# ES 500 Switch Router Message Reference Manual

**Release 1.0** 

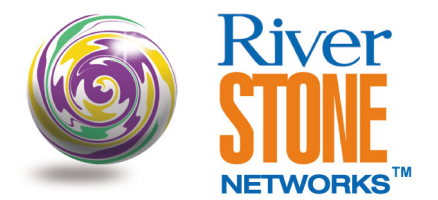

**36-065-01 Rev. 0A** 

#### **COPYRIGHT NOTICES**

© 2002 by Riverstone Networks, Inc. All rights reserved.

Riverstone Networks, Inc. 5200 Great America Parkway Santa Clara, CA 95054

Printed in the United States of America

This product includes software developed by the University of California, Berkeley, and its contributors.

© 1979 – 1994 by The Regents of the University of California. All rights reserved.

Redistribution and use in source and binary forms, with or without modification, are permitted provided that the following conditions are met:

- 1. Redistributions of source code must retain the above copyright notice, this list of conditions, and the following disclaimer.
- 2. Redistributions in binary form must reproduce the above copyright notice, this list of conditions, and the following disclaimer in the documentation and/or other materials provided with the distribution.
- 3. All advertising materials mentioning features or use of this software must display the following acknowledgement:

This product includes software developed by the University of California, Berkeley, and its contributors.

4. Neither the name of the University nor the names of its contributors may be used to endorse or promote products derived from this software without specific prior written permission.

THIS SOFTWARE IS PROVIDED BY THE REGENTS AND CONTRIBUTORS "AS IS" AND ANY EXPRESS OR IMPLIED WARRANTIES, INCLUDING, BUT NOT LIMITED TO, THE IMPLIED WARRANTIES OF MERCHANTABILITY AND FITNESS FOR A PARTICULAR PURPOSE ARE DISCLAIMED. IN NO EVENT SHALL THE REGENTS OR CONTRIBUTORS BE LIABLE FOR ANY DIRECT, INDIRECT, INCIDENTAL, SPECIAL, EXEMPLARY, OR CONSEQUENTIAL DAMAGES (INCLUDING, BUT NOT LIMITED TO, PROCUREMENT OF SUBSTITUTE GOODS OR SERVICES; LOSS OF USE, DATA, OR PROFITS; OR BUSINESS INTERRUPTION) HOWEVER CAUSED AND ON ANY THEORY OF LIABILITY, WHETHER IN CONTRACT, STRICT LIABILITY, OR TORT (INCLUDING NEGLIGENCE OR OTHERWISE) ARISING IN ANY WAY OUT OF THE USE OF THIS SOFTWARE, EVEN IF ADVISED OF THE POSSIBILITY OF SUCH DAMAGE.

#### **Changes**

Riverstone Networks, Inc., and its licensors reserve the right to make changes in specifications and other information contained in this document without prior notice. The reader should in all cases consult Riverstone Networks, Inc., to determine whether any such changes have been made.

The hardware, firmware, or software described in this manual is subject to change without notice.

#### **Disclaimer**

IN NO EVENT SHALL RIVERSTONE NETWORKS BE LIABLE FOR ANY INCIDENTAL, INDIRECT, SPECIAL, OR CONSEQUENTIAL DAMAGES WHATSOEVER (INCLUDING BUT NOT LIMITED TO LOST PROFITS) ARISING OUT OF OR RELATED TO THIS MANUAL OR THE INFORMATION CONTAINED IN IT, EVEN IF RIVERSTONE NETWORKS HAS BEEN ADVISED, KNOWN, OR SHOULD HAVE KNOWN, OF THE POSSIBILITY OF SUCH DAMAGES.

#### **Trademarks**

Riverstone Networks, Riverstone, RS, and IA are trademarks of Riverstone Networks, Inc.

All other product names mentioned in this manual may be trademarks or registered trademarks of their respective companies.

### **TABLE OF CONTENTS**

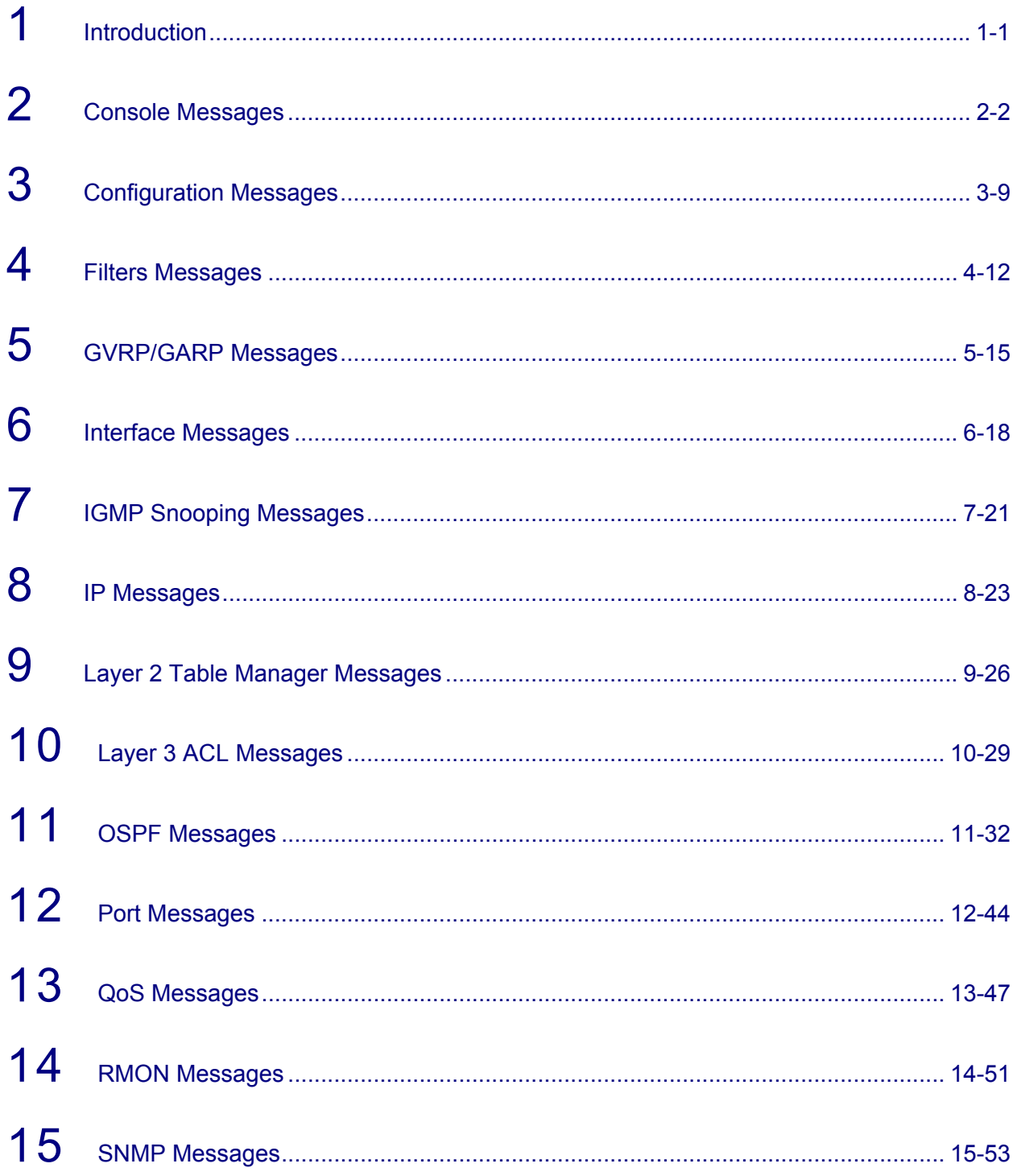

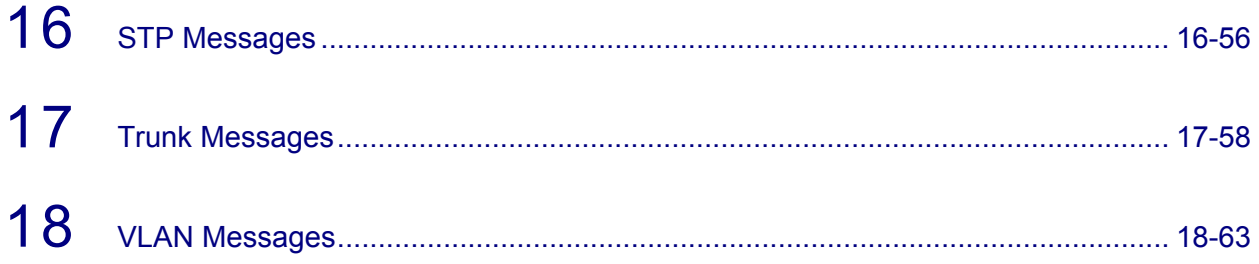

### **LIST OF ACRONYMS AND ABBREVIATIONS**

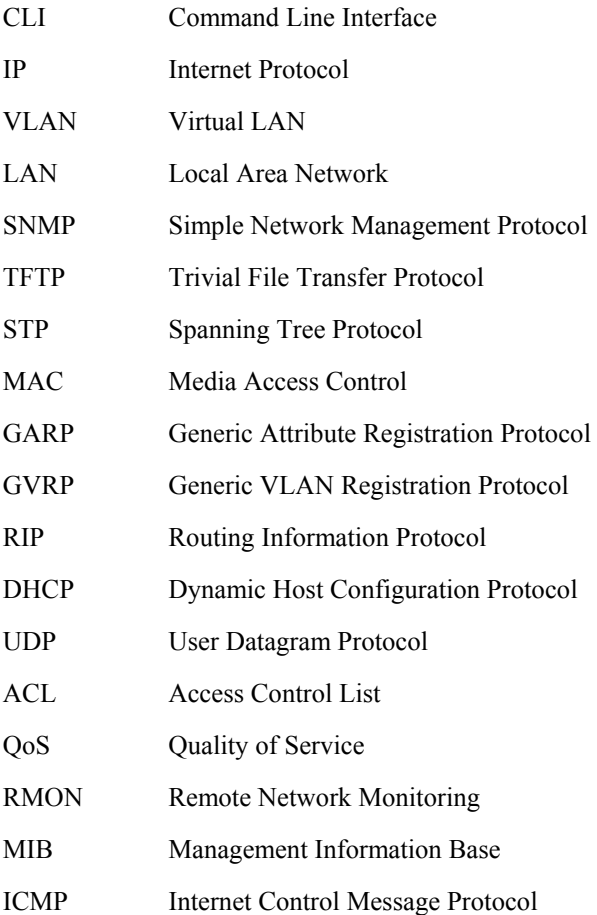

## <span id="page-8-0"></span>1 Introduction

This guide lists and describes system messages generated by the operating system of your ES 500 switch router. The system sends these messages to a syslog server during operation. The syslog server logs the messages for the administrator's use. Some of the generated messages are for informational purposes only and do not require any action. Other messages indicate a caution or error condition that may require action.

### 1.1 RELATED DOCUMENTATION

The documentation set includes the following items. Refer to these other documents to learn more about ES 500.

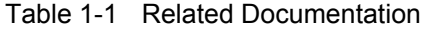

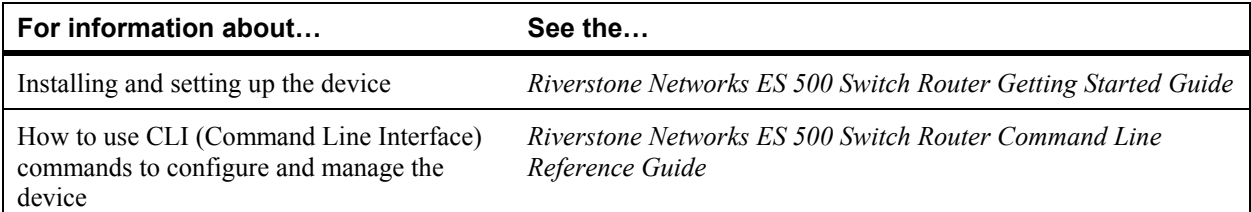

### 1.2 HOW TO USE THIS MANUAL

Messages are generated by the different system facilities featured on your router. In this manual, there is one chapter for each system facility.

### 1.3 RIVERSTONE TECHNICAL ASSISTANCE CENTER

Most of the undocumented messages in this manual are for Riverstone internal use. If you have concerns about any of the undocumented messages or any of the documented messages, use the following information to contact technical support for Riverstone.

Riverstone Technical Assistance Center - RTAC

Telephone: (408) 844-0010

FAX: 408.878.6920

Internet address: www.riverstonenet.com/support

Email: [support@riverstonenet.com](mailto:support@riverstonenet.com)

## <span id="page-9-0"></span>2 Console Messages

### %CLI-E-FAILED, Execution failed for "command"

### **Explanation:**

An error occurred when the specified command was executed.

### **Recommended Action:**

Another error follows this error message, which indicates the actual cause of the error. Examine the subsequent error message and fix the problem accordingly.

### %CLI-E-IVNUMBER, invalid numerical value

#### **Explanation:**

The numerical value specified is not valid.

#### **Recommended Action:**

Verify the numerical value and re-enter command with a valid number.

### %CLI-E-INCMPCMD, incomplete command – aborting

#### **Explanation:**

The command is incomplete. It is either missing a parameter value or a required option.

#### **Recommended Action:**

Specify a complete command with the missing parameter.

### %CLI-E-IVNUMLOLIMIT, numerical value <number> is lower than acceptable.

### **Explanation:**

The numerical value specified is smaller than acceptable.

### **Recommended Action:**

Verify the numerical value and re-enter the command with a valid number.

### %CLI-E-IVMACADDR, invalid MAC address

### **Explanation:**

An invalid MAC address has been specified.

### **Recommended Action:**

Re-enter a proper MAC address. The format of the MAC address should be xx:xx:xx:xx:xx:xx or xxxxxx:xxxxxx.

### %CLI-E-IVIPADDR, invalid IP address <IP\_address>

### **Explanation:**

An invalid IP address is specified.

### **Recommended Action:**

Specify an IP address of the form x.x.x.x where x must be between 0-255.

### %CLI-E-IVIPADDR\_MASK, invalid IP address or mask

### **Explanation:**

An IP address and mask pair in which the address and/or mask is invalid has been specified. Depending on the command, the mask may be a network mask or filtering mask. The mask can be described using the traditional IP address syntax (255.0.0.0) or the CIDR syntax (/8). For example, the following two parameters are equivalent, 10.1.0.0/255.255.0.0 or 10.1.0.0/16.

### **Recommended Action:**

Specify a valid IP address and mask pair.

### %CLI-E-IVPORTNAME, syntax error in port name <port\_name>

### **Explanation:**

The port name is invalid.

### **Recommended Action:**

Ensure that the port name specified (e.g., et.2.2, gi.1.1) is valid and that it is physically present.

### %CONFIG-I-SAVED, configuration saved to Startup configuration

### **Explanation:**

The active configuration has been saved to the Startup configuration.

### **Recommended Action:**

Informational message. No action necessary.

### %CONFIG-E-STARTUP\_FULL, no more free space in startup file

### **Explanation:**

The startup file if fully loaded and has come to its maximum capacity.

### **Recommended Action:**

Delete one or more commands from the startup file or delete it completely.

### Are you sure you want to overwrite the Startup configuration [no]?

### **Explanation:**

Prompt, asking the user whether he wants to overwrite the startup configuration. Displayed when the user types a command for saving active configuration to the startup file.

### **Recommended Action:**

None.

### vfs\_process\_cat: Cannot open /int-flash/cfg/startup

### **Explanation:**

This message alerts the user that no startup file exists.

### **Recommended Action:**

Informational message. No action necessary.

### Startup configuration for the next system reboot

### **Explanation:**

This message is displayed before printing the startup configuration.

### **Recommended Action:**

None.

### RCLI init - error initializing password. RCLI will not run.

#### **Explanation:**

The system was unable to initialize default values for the different passwords.

### **Recommended Action:**

Reboot the device.

### RCLI system init - error initializing timer. RCLI will not run.

### **Explanation:**

The system was unable to initialize default value for the timer.

### **Recommended Action:**

Reboot the device.

### CLIG\_system\_init: Unable to alloc private params ARR

### **Explanation:**

Memory allocation problem.

### **Recommended Action:**

Check if the device has enough memory and reboot it.

### RCLI timeout exceeded

### **Explanation:**

No password was entered within a period of time. Therefore, the RCLI session was interrupted.

### **Recommended Action:**

Try to log on to the RCLI again using the command 'rs'.

### Invalid Password

### **Explanation:**

The user has entered an invalid password when trying to access one of the modes, which require one.

### **Recommended Action:**

Re-enter the password.

### RCLIG system init2 - Failed to create chunk Array

### **Explanation:**

Memory problem.

### **Recommended Action:**

Verify that the device has enough memory and reboot it.

### RCLIG\_system\_init2 - Failed to create active DB

### **Explanation:**

Memory problem while trying to allocate the active configuration database.

### **Recommended Action:**

Verify that the device has enough memory and reboot it.

### RCLIG\_system\_init2 - Failed to create scratchpad DB

### **Explanation:**

Memory problem while trying to allocate the scratchpad configuration database.

### **Recommended Action:**

Verify that the device has enough memory and reboot it.

### RCLIP\_system\_noPasswordPrintout1(2)

### **Explanation:**

No default password exists when entering a given mode.

### **Recommended Action:**

None.

### Running system configuration:

### **Explanation:**

This message is displayed before printing the system configuration

### **Recommended Action:**

None.

### The problem is the <parameter\_name> parameter

### **Explanation:**

Message, showing which of the input parameters is invalid (name or value).

### **Recommended Action:**

None.

## <span id="page-16-0"></span>3 Configuration Messages

### %CONFIG-I-ERASED Startup configuration file erased

### **Explanation:**

The Startup configuration file is erased.

### **Recommended Action:**

Informational Message. No action necessary.

### %CONFIG-I-NOCONFIG Startup configuration file is empty

### **Explanation:**

The user is attempting to examine the active configuration of the system but the system has no configuration.

### **Recommended Action:**

Informational Message. No action necessary.

### %CONFIG-I-NOCONFIG, the running system has no configuration

### **Explanation:**

The user is attempting to examine the active configuration of the system but the system has no configuration.

### **Recommended Action:**

Informational Message. No action necessary.

### %CONFIG-I-NOCHANGES, there are no non-committed changes

### **Explanation:**

The user is attempting to examine the non-committed commands in the scratchpad and there are not any.

### **Recommended Action:**

Informational Message. No action necessary.

### %CLI-W-CHANGES, Uncommitted configuration changes exist, Are you sure you want to exit [no]?

### **Explanation:**

The user is attempting to log off or exit but there are non-committed configuration changes in the scratchpad.

### **Recommended Action:**

Commit the changes.

### %CONFIG-W-NOCOMMIT, Changes in Scratchpad not committed to the running system

### **Explanation:**

This warning message is displayed when you want to exit Configure mode after making configuration changes but did not commit the changes. The non-committed changes will not have any effect on the running system. They will stay in the Scratchpad until you commit them or erase the scratchpad.

### **Recommended Action:**

Commit the changes if you want them to affect the running system.

### %CONFIG-E-DUPLICATE, Command is already in the active configuration, ignored...

### **Explanation:**

The user is attempting to enter a configuration command that is already in the active configuration. In other words, the same configuration command is entered again.

### **Recommended Action:**

None.

### %CONFIG-E-NOMATCH, No matching command found

#### **Explanation:**

The user is attempting to negate a command (using "no...") but the specified command doesn't exist in the active configuration.

### **Recommended Action:**

Verify you have entered the command to be negated correctly. You can also use the *negate* command together with a command number.

### %SYS-E-UNSUPPORTEDCOPY, Copying from <source> to <destination> is not supported in current version.

### **Explanation:**

This error message appears when the user attempts to perform a copy operation, which is not supported in the current version.

### **Recommended Action:**

Ensure that the  $\leq$ source $\geq$  - $\leq$ destination $\geq$  path is supported and the copy operation can be performed.

### %SYS-E-ILLEGALCOPY, Copying from <source> to <destination is not allowed.

### **Explanation:**

This error message appears when the user attempts to perform an illegal copy operation from the specified source to the given destination.

### **Recommended Action:**

Ensure that the copy source and destination are compatible.

## <span id="page-19-0"></span>4 Filters Messages

### %L2TM-I-CLI-ACK, Successful qos set l2 registration

#### **Explanation:**

This message is displayed as acknowledgment of a successfully completed qos set l2 configuration command.

#### **Recommended Action:**

None.

### %CLI-E-TABLEFULL, table is full

#### **Explanation:**

This message appears when the maximum number of aggregate policies has been reached.

### **Recommended Action:**

Negate unused aggregate-generations.

### %CLI-E-MAXLEN, '%.26s' exceeded maximum length of %d characters

### **Explanation:**

The interface name is too long.

### **Recommended Action:**

Ensure that the interface names are not excessive in length.

### %CLI-E-IVMACADDR, invalid MAC address '%s' format 'XX:XX:XX:XX:XX:XX'

#### **Explanation:**

An invalid MAC address has been specified.

### **Recommended Action:**

Re-enter a proper MAC address. The format of the MAC address should be xx:xx:xx:xx:xx:xx

### %CLI-E-MISSOPTION, parser error - missing required option 'dest-mac'

### **Explanation:**

One of the required CLI command options is missing (dest-mac).

### **Recommended Action:**

Re-enter the command with the appropriate option (dest-mac).

### %CLI-E-PARSENOOPT, parser error - missing required option 'name'

### **Explanation:**

One of the required CLI command options is missing (name).

### **Recommended Action:**

Re-enter the command with the appropriate option (name).

### %CLI-E-NOOPTVAL, missing required value for option 'vlan'

### **Explanation:**

One of the required CLI command options is missing (vlan).

### **Recommended Action:**

Re-enter the command with the appropriate option (vlan).

### %CLI-E-IVNUMTOOHI, '%d' is higher than the acceptable range (1-4096)

#### **Explanation:**

The numerical value specified is higher than acceptable.

### **Recommended Action:**

Verify the numerical value and re-enter the command with a valid number.

### %CLI-E-IVNUMTOOLOW, '%d' is lower than the acceptable range (1-%d)

### **Explanation:**

The numerical value specified is smaller than acceptable.

### **Recommended Action:**

Verify the numerical value and re-enter the command with a valid number.

### %CLI-E-MISSOPTION, missing one of these required options: <option\_name>

### **Explanation:**

One of the required CLI command options is missing.

### **Recommended Action:**

Re-enter the command with the appropriate option.

## <span id="page-22-0"></span>5 GVRP/GARP Messages

### %GVRP-I-STOPPED, GVRP has been stopped

### **Explanation:**

This message is displayed when GVRP is disabled globally on the device.

### **Recommended Action:**

Informational Message. No action necessary.

### %GVRP-I-DYN\_VLAN\_DISABLED, Dynamic VLAN has been disabled

### **Explanation:**

This message is displayed when Dynamic VLAN Creation is disabled. This means that dynamic vlan creation by gvrp is not permitted anymore.

### **Recommended Action:**

Informational Message. No action necessary.

### %GVRP-I-STARTED, GVRP has been started

### **Explanation:**

This message is displayed when GVRP is enabled globally on the device.

### **Recommended Action:**

Informational Message. No action necessary.

### %GVRP-I-DYN\_VLAN\_ENABLED, Dynamic VLAN has been enabled

### **Explanation:**

This message is displayed when Dynamic VLAN creation is enabled. This means that dynamic vlan creation by gvrp is allowed.

### **Recommended Action:**

Informational Message. No action necessary.

### %GARP-I-TIMER SET, GARP timers set. Leaveall = <number>, Leave =  $\leq$ number $\geq$ , Join =  $\leq$ number $\geq$

### **Explanation:**

This message displays the current values of the various garp timers. This message is displayed after a new value was set to one of the garp timers.

### **Recommended Action:**

Informational Message. No action necessary.

### %GARP-E-BAD\_TIMERS, Wrong GARP timer values. Timers should satisfy the following relationship: Leave >= Join \* 3 and LeaveAll > Leave

### **Explanation:**

This error message is displayed when the user attempts to set timer's values, which do not satisfy the desired relationship between the timers.

### **Recommended Action:**

Set values that satisfy the following relationship: Leave  $\ge$  = Join \* 3 and LeaveAll > Leave

### %GVRP-E-REG\_MODE, Cannot set registrar mode on a port that is not gvrp enabled

### **Explanation:**

This error message is displayed when the user attempts to set registrar mode on a port, that is not gvrp enabled. The operation is aborted.

### **Recommended Action:**

Enable gvrp on the port or set registrar mode only on ports that are gvrp-enabled.

### GVRP is not enabled globally. No statistics available.

### **Explanation:**

This error message is displayed when the user attempts to watch **gvrp statistics** while gvrp is not enabled globally on the device.

### **Recommended Action:**

Enable gvrp globally on the device.

### Time <number> is invalid

#### **Explanation:**

This error message is displayed when the user tries to set invalid numerical value.

### **Recommended Action:**

Set a valid numerical value.

### Time <number> is not in the acceptable range

### **Explanation:**

This error message is displayed when the user attempts to set a value to one of the garp timers, which is not in the acceptable range.

### **Recommended Action:**

For LeaveAll timer - set value in the range: 5000-180000

For Leave timer - set value in the range: 600-30000

For Join timer - set value in the range: 200-10000

## <span id="page-25-0"></span>6 Interface Messages

### %INTERFACE-I-CREATEDIF, Interface <Interface\_name> was successfully created

### **Explanation:**

This message is displayed when an interface has been successfully created by the "interface create" command.

### **Recommended Action:**

Informational Message. No action necessary.

### %INTERFACE-I-REMOVEDIF, Interface <Interface\_name> was successfully removed

#### **Explanation:**

This message is displayed when the negation of an "interface create" command has completed successfully.

#### **Recommended Action:**

Informational Message. No action necessary.

### %INTERFACE-E-IPADDREXISTS The IP address <IP\_address> is already configured on interface <Interface\_name>

#### **Explanation:**

This message is displayed when the user is trying to configure the same address twice on the system. This is not allowed.

### **Recommended Action:**

Remove the command, which generated this error from the configuration.

### %INTERFACE-E-EXISTS Interface <Interface\_name> has already been created. Please use another name for the interface.

### **Explanation:**

This message is displayed when the user is attempting to create an interface with a name which is already being used by another interface.

### **Recommended Action:**

Use another name for the interface being created.

%INTERFACE-E-BADPORT The specified port <port\_number> is illegal. Please check the port name and try again.

### **Explanation:**

This error message should not appear.

#### **Recommended Action:**

Contact RTAC.

### %INTERFACE-E-BADVLAN The specified VLAN does not exist.

#### **Explanation:**

This message is displayed when the user has specified a VC to be applied to an interface when a VC is already applied to the interface.

#### **Recommended Action:**

Verify the port name.

%INTERFACE-E-IFVLANEXISTS, There is already an IP interface called <Interface\_name> on VLAN <VLAN\_name>. A VLAN can be bound to only one L3 interface for each protocol.

### **Explanation:**

This message is displayed when the user attempts to create an IP/IPX interface on a VLAN that already has an IP interface association. As the message text states, only one L3 interface can be associated with a VLAN for each type of protocol.

#### **Recommended Action:**

Specify a different interface type/name for the given VLAN.

### %INTERFACE-E-PORTHASVLAN Port <port\_number> already belongs to VLAN <VLAN\_name>. Please use the -vlan- option of the -interface createcommand instead of the -port- option.

#### **Explanation:**

When an interface is created using the *interface* create... port <portname> command, a VLAN is created for the interface, and the port is added to the VLAN. If the port is an access port and is already on a VLAN for the type of interface being created, then it cannot be added to another VLAN.

### **Recommended Action:**

Use the **interface create... vlan** *<vlanname>* version of the command to bind the interface to the VLAN, which contains the desired port.

## <span id="page-28-0"></span>7 IGMP Snooping Messages

### %IGMP-I-SNOOP-STARTED Igmp L2 Snooping Started

### **Explanation:**

This message is displayed when Layer 2 IGMP Snooping service is started.

### **Recommended Action:**

None.

### %IGMP-I-SNOOP Igmp L2 Snooping Stopped

### **Explanation:**

This message is displayed when Layer 2 IGMP Snooping service is stopped.

### **Recommended Action:**

None.

### %IGMP-E-INV\_VLAN <1> <VLAN\_name> is not found

### **Explanation:**

This message is displayed if an attempt is made to set parameters for VLAN based IGMP on an invalid VLAN.

### **Recommended Action:**

Verify specified VLAN.

### %IGMP-E-GENERR

### **Explanation:**

This message appears when the general error occurred.

### **Recommended Action:**

This message may appear either because of wrong number of parameters or because of SNMP operation failure.

### %IGMP-E-OVERLAP L2 IGMP <port\_list> Invalid Ports

### **Explanation:**

This message is displayed if an attempt is made to set parameters for VLAN based IGMP snooping with a portlist that contains both permanent and filter ports.

### **Recommended Action:**

Only specify either filter or permanent ports in the command for setting VLAN based IGMP snooping.

### %IGMP-E-INV\_COMM - router and leave timeout are set together only

### **Explanation:**

This message is displayed if an attempt is made to set only one of the timeouts above.

### **Recommended Action:**

Specify either both or none of the timeout in the command.

## <span id="page-30-0"></span>8 IP Messages

### %IP-I-ROUTEDELETED, Route to <IP address> via gateway <IP\_address> was successfully deleted

### **Explanation:**

This message indicates that a route entry was deleted.

### **Recommended Action:**

This message is informational only. No action is necessary.

### %IP-I-ROUTEADDED, Route to <IP address> via gateway <IP address> was successfully added

### **Explanation:**

This message indicates that a route entry was added.

### **Recommended Action:**

This message is informational only. No action is necessary.

### %RIP-E-IFNOTFOUND, <Interface\_name> is not a known interface

#### **Explanation:**

A RIP parameter has been configured for an interface that does not exist.

### **Recommended Action:**

Use a valid interface.

### %IPHELPER-E-NOSUCHIF, No such interface: <Interface\_name>

#### **Explanation:**

This error message appears when the user specifies a helper address for a nonexistent interface.

#### **Recommended Action:**

Specify a helper address on an existing interface.

### %RIP-E-IFNOTFOUND, <interface\_name> is not a known interface.

#### **Explanation:**

A RIP parameter has been configured for an interface that does not exist.

### **Recommended Action:**

Use a valid interface.

### %RIP-E-NOSUCHTASK, RIP Task does not exist.

#### **Explanation:**

The user attempted to display RIP information. However, RIP is not running.

### **Recommended Action:**

Either RIP has not been started, or RIP was started but the routing configuration is invalid. Refer to error messages that were displayed after the configuration changes were made active.

### %ARP-E-HOSTUNREACH <IP\_address> no route to host. ARP entry not added.

### **Explanation:**

This message displays when an ARP entry is added from the Enable mode and the action failed.

### **Recommended Action:**

The host may not be unreachable through a directly connected interface. Create an interface and then add the ARP entry.

### %STATIC-E-ROUTEEXISTS Static route to network <name> already exists.

### **Explanation:**

A static route has been added multiple times.

### **Recommended Action:**

Remove the duplicate static route entries.

## <span id="page-33-0"></span>9 Layer 2 Table Manager Messages

### %L2TM-I-MAP\_NOAPPLY, Map <map\_name> is now not applied on ports <port\_list>

#### **Explanation:**

This message is displayed when the mapping (priority-map) is deactivated on ports.

#### **Recommended Action:**

Informational Message. No action necessary.

### %L2TM-I-MAP\_APPLIED, Map <map\_name> is now applied on ports <port\_list>

#### **Explanation:**

This message is displayed when the mapping (priority-map) is activated on ports.

#### **Recommended Action:**

Informational Message. No action necessary.

### %L2TM-I-MAP\_CREATED, Map <map\_name> created

#### **Explanation:**

This message is displayed when the mapping (priority-map) is created.

#### **Recommended Action:**

Informational Message. No action necessary.

%L2TM-I-MAP\_PRIO\_ON, port priorities maps are Disabled. All ports are in their standard/default priorities.

#### **Explanation:**

This message is displayed when the mapping (priority-map) is disabled.

### **Recommended Action:**

Informational Message. No action necessary.

%L2TM-I-MAP\_PRIO\_OFF, Port priorities maps are Enabled. All ports are in their respective applied priorities.

#### **Explanation:**

This message is displayed when the mapping (priority-map) is enabled.

### **Recommended Action:**

Informational Message. No action necessary.

### %L2TM-E\_MAP\_APPLY, Map cannot be applied on ports <port\_list>

### **Explanation:**

This message is displayed when an attempt to apply the priority to ports has failed.

### **Recommended Action:**

This message can be caused by ports already assigned to priority. This error message is followed by a %L2TM-E-GENERAL and has an explanation.

%L2TM-E-NOREMOVE, Map cannot be removed because it is applied on ports and/or SmartTRUNKs. Please remove port pointing to this map before removing map.

### **Explanation:**

This message is displayed when trying to remove map while it is applied on ports.

#### **Recommended Action:**

Remove ports assigned to this map before removing the map.

### %L2TM-E-ILLEGAL1PPRIORITYMAP, Priority Map is illegal

#### **Explanation:**

This message is displayed when the failed Priority Map is illegal.

### **Recommended Action:**

Try a different mapping based on the limitation.

### %L2TM-E-GENERAL

### **Explanation:**

This message is a general error and can describe different cases depending on the scenario.

### **Recommended Action:**

Follow instructions in the error descriptions.
# 10 Layer 3 ACL Messages

# %ACL-E-IFNOTFOUND, <interface\_name>: no such interface.

#### **Explanation:**

The user is trying to apply an ACL to a non-existent interface.

#### **Recommended Action:**

Create the interface first before applying the ACL.

# %ACL-E-PARAMMISSING Parameter missing

#### **Explanation:**

This message appears when the user types the command with a missing parameter.

#### **Recommended Action:**

Check the command format and type in all parameters.

# %ACL-E-WRONGDIRECTION Wrong direction

#### **Explanation:**

This message appears when the user specifies direction is neither <input> nor <output>

#### **Recommended Action:**

Make sure that you provide a valid direction.

# %ACL-E-WRONGPORT Wrong port <port\_number>

#### **Explanation:**

This message appears when the user specifies a wrong port number.

#### **Recommended Action:**

Make sure that you type in a valid port number.

# %CLI-E-FAILED, Execution failed for "no acl"

#### **Explanation:**

This message indicates that an ACL could not be deleted.

#### **Recommended Action:**

This ACL is applied to ports/interfaces. First remove it from all ports/interfaces, which it is applied to and then delete it.

# %CLI-E-FAILED, Execution failed for "acl"

#### **Explanation:**

This message indicates that an ACL could not be modified.

#### **Recommended Action:**

This ACL is applied to some ports/interfaces. First remove it from all ports/interfaces, which it is applied to and then modify it.

# %ACL-E-NOMODIFY, ACL <name> is currently in use by other commands -- delete these references before deleting this ACL

#### **Explanation:**

This message indicates that an ACL could not be deleted.

#### **Recommended Action:**

This ACL is applied to ports/interfaces. First remove it from all ports/interfaces, which it is applied to and then delete it.

# %ACL-E-NOMEM processing error - insufficient memory

#### **Explanation:**

This message appears when network load exceeds system capacity.

#### **Recommended Action:**

System resources are limited. Upgrade with more memory. If problem persists, contact RTAC.

# %RL-E-BKTUSED All resources (bucket) required by the policy are in use.

#### **Explanation:**

Resources needed for the aggregate or default rate limiting policy are already used by another rate limiting policy.

# **Recommended Action:**

Determine if the maximum number of policies used has been reached. If it has, negate some policy apply commands. If not, contact technical support.

# %ACL-E-REFERENCE, ACL <acl\_name> is being referenced by other commands -- delete these references before deleting this ACL

# **Explanation:**

This message indicates that an ACL could not be deleted.

# **Recommended Action:**

This ACL is applied to ports/interfaces. First remove it from all ports/interfaces, which it is applied to and then delete it.

# 11 OSPF Messages

# Area <area\_id> successfully created

#### **Explanation:**

This message announces the successful creation of an OSPF area.

#### **Recommended Action:**

None.

# Area <area\_id> successfully deleted

#### **Explanation:**

This message announces the successful deletion of an area.

#### **Recommended Action:**

None.

#### Area creation failed: unsupported action

#### **Explanation:**

Internal error.

#### **Recommended Action:**

Contact RTAC.

# Area creation failed: low system resources

#### **Explanation:**

This message indicates memory deficiency.

# **Recommended Action:**

Delete unused areas and/or interfaces.

# Area creation failed: entry already exists

# **Explanation:**

This message appears when the user attempts to create the same area more than once.

# **Recommended Action:**

Verify the area ID and make sure that such area doesn't already exist.

# Area deletion failed: unsupported action

#### **Explanation:**

Internal error.

#### **Recommended Action:**

Contact RTAC.

#### Area deletion failed: low system resources

#### **Explanation:**

Internal error.

#### **Recommended Action:**

Contact RTAC.

# Area deletion failed: entry does not exist

#### **Explanation:**

This message appears when the user attempts to delete an OSPF area that doesn't exist.

#### **Recommended Action:**

Make sure that you specify a valid area ID.

# OSPF interface addition failed: IP-address or keyword "backbone" required

#### **Explanation:**

This message appears when the user tries to add an interface to an area with unknown or misspelled ID.

#### **Recommended Action:**

Verify the correctness of an area ID.

# OSPF interface addition failed: unknown interface type

#### **Explanation:**

This message is displayed when the misspelled interface is passed as a parameter.

#### **Recommended Action:**

Verify the spelling of the interface.

# OSPF interface addition failed: unsupported interface type

#### **Explanation:**

This message appears when the user attempts to add an unsupported interface to the area. Presently, ES 500 supports only broadcast interfaces.

# **Recommended Action:**

Configure an interface of a supported type.

# OSPF interface successfully added

#### **Explanation:**

This message announces the successful additional on an interface to the OSPF area.

#### **Recommended Action:**

None.

# OSPF interface addition failed: unsupported action

#### **Explanation:**

Internal error.

#### **Recommended Action:**

Contact RTAC.

### OSPF interface addition failed: low system resources

#### **Explanation:**

Memory deficiency.

#### **Recommended Action:**

Delete unused areas and/or interfaces. Verify that a proper IP interface exists.

# OSPF interface setting failed: IP-address, interface-name, or "all" required

#### **Explanation:**

Unknown or misspelled interface identifier has been passed as parameter.

# **Recommended Action:**

Verify the spelling and the existence of the interface identifier being passed as a parameter.

# Void OSPF interface setting: no key parameter supplied

#### **Explanation:**

The command has no effect: void parameter list.

#### **Recommended Action:**

Enter the required command option.

# OSPF interface setting failed: [cost] in range 0..%d required

#### **Explanation:**

This message appears when the OSPF metric is out of range.

# **Recommended Action:**

Observe the required range.

# OSPF interface setting failed: "enable" or "disable" keyword for [state] required

#### **Explanation:**

Misspelled administrative status (here referred to as "state") has been passed as parameter.

# **Recommended Action:**

Verify the spelling.

# OSPF interface setting failed: [priority] in range 0..%d required

#### **Explanation:**

OSPF interface priority is out of range.

#### **Recommended Action:**

Observe the allowed range.

# OSPF interface setting failed: [poll-interval] in range 0..%d required

#### **Explanation:**

OSPF interface poll interval is out of range.

#### **Recommended Action:**

Observe the allowed range.

# OSPF interface setting failed: [transit-delay] in range 0..%d required

#### **Explanation:**

OSPF interface transit delay is out of range.

#### **Recommended Action:**

Observe the allowed range.

# OSPF interface setting failed: [hello-interval] in range 0..%d required

#### **Explanation:**

OSPF interface hello interval is out of range.

#### **Recommended Action:**

Observe the allowed range.

# OSPF interface setting failed: [retransmit-interval] in range 0..%d required

#### **Explanation:**

OSPF interface retransmit interval is out of range.

#### **Recommended Action:**

Observe the allowed range.

# OSPF interface setting failed: [router-dead-interval] in range 0..%d required

#### **Explanation:**

OSPF interface router dead interval is out of range.

#### **Recommended Action:**

Observe the allowed range.

# Unsupported authentication-method ignored

#### **Explanation:**

Note: presently only "none" is supported.

#### **Recommended Action:**

Enter "None" for authentication method.

# Unsupported option [option] ignored

#### **Explanation:**

This message appears when an unsupported option has been passed to the command as a parameter.

# **Recommended Action:**

See documentation of online help for the list of supported options.

# OSPF interface <interface\_name> successfully set

#### **Explanation:**

This message announces the successful setting of an OSPF interface's attributes.

# **Recommended Action:**

None.

# OSPF interface setting failed: unsupported action

#### **Explanation:**

Internal error.

#### **Recommended Action:**

Contact RTAC.

# OSPF interface setting failed: low system resources

#### **Explanation:**

This message indicated the memory deficiency.

#### **Recommended Action:**

Delete unused areas and/or interfaces. Verify that a proper interface exists.

# OSPF database display failed: NSSA-external LS-type unsupported

#### **Explanation:**

This message appears when an unsupported option has been passed to the command as a parameter.

#### **Recommended Action:**

See documentation or online help for the list of supported options.

# OSPF database display failed: more than one LS-type requested

#### **Explanation:**

Inconsistent query filter applied.

#### **Recommended Action:**

Delete any extra parameters standing for LS-type.

# OSPF database display failed: link-ID requires IP-address format

#### **Explanation:**

Misspelled link identifier has been passed as a parameter.

#### **Recommended Action:**

Verify the spelling of the link identifier being passed as a parameter.

# OSPF database display failed: adv-router requires IP-address format

#### **Explanation:**

Misspelled link identifier has been passed as a parameter.

#### **Recommended Action:**

Verify the spelling of the link identifier being passed as a parameter.

# OSPF database display failed: option [option] unknown

#### **Explanation:**

Unknown or misspelled database display option has been passed as parameter.

#### **Recommended Action:**

Verify the spelling of the database display option being passed as parameter.

# No vertices in global external database

#### **Explanation:**

This message indicates that there is no AS-external LSDB to display.

# **Recommended Action:**

None.

# OSPF interface deletion failed: unsupported action

#### **Explanation:**

Internal error.

#### **Recommended Action:**

Contact RTAC.

# OSPF interface deletion failed: low system resources

#### **Explanation:**

This message indicates memory deficiency.

# **Recommended Action:**

Delete unused areas and/or interfaces.

# Area setting failed: IP-address format required for area-ID

#### **Explanation:**

An attempt has been made to set attributes of an unknown or misspelled area.

# **Recommended Action:**

Verify the spelling of an area ID.

# Void area setting: no key parameter supplied

#### **Explanation:**

This message indicates that the command had no effect.

# **Recommended Action:**

Supply parameters for the attributes to be set.

# OSPF area setting failed: [priority] in range 0..%d required

#### **Explanation:**

This message is displayed when the OSPF interface priority is out of range.

#### **Recommended Action:**

Observe the allowed range.

# OSPF area setting failed: [poll-interval] in range 0..%d required

#### **Explanation:**

This message is displayed when the OSPF interface poll interval is out of range.

# **Recommended Action:**

Observe the allowed range.

# OSPF area setting failed: [transit-delay] in range 0..%d required

#### **Explanation:**

This message is displayed when the OSPF interface transit delay is out of range.

#### **Recommended Action:**

Observe the allowed range.

# OSPF area setting failed: [hello-interval] in range 0..%d required

#### **Explanation:**

This message is displayed when the OSPF interface hello interval is out of range.

# **Recommended Action:**

Observe the allowed range.

# OSPF area setting failed: [retransmit-interval] in range 0..%d required

# **Explanation:**

This message is displayed when the OSPF interface retransmit interval is out of range.

#### **Recommended Action:**

Observe the allowed range.

# OSPF area setting failed: [router-dead-interval] in range 0..%d required

#### **Explanation:**

This message is displayed when the OSPF interface router dead interval is out of range.

# **Recommended Action:**

Observe the allowed range.

# 12 Port Messages

# %MIRRORING-I-MIRROR\_INFO Mirroring one-to-one supported only. Please use 'target-port' option.

#### **Explanation:**

This message appears when the user tries to define a target profile for the flow to be monitored.

#### **Recommended Action:**

Try to define a physical port as a target port for mirroring.

# %MIRRORING-I-MIRROR\_INFO Mirroring on port is enabled

#### **Explanation:**

Port mirroring was successfully defined.

#### **Recommended Action:**

None.

# SERIAL-I-LINK\_STATUS\_CHANGE Port <port\_number> down

#### **Explanation:**

This message appears when the port is set to a disabled mode. No flow comes in or out as a result of the user's command **port disable**.

# **Recommended Action:**

Information message. No action necessary.

# SERIAL-I-LINK\_STATUS\_CHANGE Port <port\_number> up

#### **Explanation:**

The state of the port is changed to "Enabled" by user's command **port enable**.

#### **Recommended Action:**

None.

# SYS-I-PORT\_AUTONEG Port: Auto-Negotiation enabled

#### **Explanation:**

This message appears when the auto-negotiation is enabled on the port.

#### **Recommended Action:**

None.

# SYS-I-PORT\_AUTONEG Port: Auto-Negotiation disabled

#### **Explanation:**

This message appears when the auto-negotiation is disabled on the port.

# **Recommended Action:**

None.

# SYS-I-PORT\_AUTONEG Port: Auto-Negotiation restarted

#### **Explanation:**

Auto-negotiation has been restarted on this port. The status of the port may appear to be changed after the restart.

# **Recommended Action:**

None.

# CLI-W-PORTNOTFOUND port does not exist - ignoring.

# **Explanation:**

This message appears when the user tries to define a feature for a non-existent port.

# **Recommended Action:**

Check the port name to verify that it is correct.

# 13 QoS Messages

%QOS-E-NOREMOVE, Map <map\_name> cannot be removed because it is in use. Please remove the ports pointing this Map before removing the Map.

#### **Explanation:**

This message is displayed when the user attempts to remove a map that has one or more ports pointing to it.

#### **Recommended Action:**

Make sure that you remove all the ports before you try to remove the map.

# %QOS-I-Map\_REMOVED, Map <map\_name> removed.

#### **Explanation:**

This information message indicates that the map  $\leq$  map name $\geq$  was successfully removed.

#### **Recommended Action:**

None.

#### %QOS-E-DUPNAME, Map <map\_name> not created

#### **Explanation:**

This message indicates that the map could not be created because the user attempted to create a map with a name that already exists.

#### **Recommended Action:**

Make sure that you specify a map name that is not already in use.

# %QOS-I-MAP\_CREATED, Map <map\_name> created

#### **Explanation:**

This message indicates that the map <map\_name> was successfully created.

#### **Recommended Action:**

No action necessary.

# %CLI-E-NOMAP, map name not found

#### **Explanation:**

The Map with name <map\_name> was not found.

#### **Recommended Action:**

Verify that a Map with name <map\_name> was created.

# %QOS-E-SAME\_PRECE, No two fields can have same precedence

#### **Explanation:**

This message appears when in the "**qos precedence ip**" command the user wants to set equal precedence to several IP packet's fields. It is prohibited.

#### **Recommended Action:**

Input the command with different precedence values for different IP packet's fields.

# %QOS-E-SPCFYFLOWFIELDS Specify flow fields

#### **Explanation:**

This message appears when in the "**qos set ip**" command the user forgets to specify IP flow fields. At least one field must be specified.

#### **Recommended Action:**

Input the command with correct IP flow fields.

# %QOS-E-WRONGPRIOVALUE 1Q priority cannot be applied to interface.

#### **Explanation:**

In the "**qos set ip**" command user set a wrong keyword to specify priority for IP flow fields.

### **Recommended Action:**

Provide a command with correct priority's keyword. Keywords may be: "control", "high", "medium" ,"low".

# %CLI-E-IVIPADDR\_MASK, invalid IP address or mask

#### **Explanation:**

An IP address and mask pair in which the address and/or mask is invalid has been specified. Depending on the command, the mask may be a network mask or filtering mask. The mask can be described using the traditional IP address syntax (255.0.0.0) or the CIDR syntax (/8). For example, the following two parameters are equivalent: 10.1.0.0/255.255.0.0 and 10.1.0.0/16.

# **Recommended Action:**

Specify a valid IP address and mask pair.

# %QOS-E-INVLDNAME, Map with name <map\_name> does not exists

# **Explanation:**

The Map with name <map\_name> was not found.

# **Recommended Action:**

Verify that a Map with name <map\_name> was created.

# %CLI-E-MISSOPTION, parser error - missing required option 'tos-byteoverwrite-map'

# **Explanation:**

One of the required CLI command options is missing ('tos-byte-overwrite-map')

# **Recommended Action:**

Re-enter the command with the appropriate option ('tos-byte-overwrite-map')

# %QOS-I-PRECEDENCEDEFAULT, Precedence fields set to default: destport: 1, dip: 2, srcport: 3, sip: 4, tos: 5, intf: 6, protocol: 7

#### **Explanation:**

This is an informational message, which notifies that the IP precedence map was returned to its default value.

#### **Recommended Action:**

None.

# 14 RMON Messages

### No entries in the alarm table

#### **Explanation:**

This message indicates that there are no entries in the alarm table.

#### **Recommended Action:**

Switch to Configure mode and add entries.

#### No entries in the etherstats table

#### **Explanation:**

This message indicates that there are no entries in the etherstats table.

#### **Recommended Action:**

Switch to Configure mode and add entries.

# No entries in the events table

#### **Explanation:**

This message indicates that there are no entries in the events table.

#### **Recommended Action:**

Switch to Configure mode and add entries.

# No entries in the history table

# **Explanation:**

This message indicates that there are no entries in the history table.

# **Recommended Action:**

Switch to Configure mode and add entries.

# 15 SNMP Messages

# Parameter <parameter\_name> not supported

#### **Explanation:**

The parameter is not supported in this implementation.

#### **Recommended Action:**

Use a supported parameter.

#### No such parameter

#### **Explanation:**

The parameter is not a valid parameter for this command.

#### **Recommended Action:**

Correct the parameter and reactivate the command.

#### Memory resource unavailable

#### **Explanation:**

Memory allocation required for this command failed due to dynamic memory shortage.

#### **Recommended Action:**

Free some memory by deleting table entries.

# Community string length exceeds <number> characters

#### **Explanation:**

Community string given is longer than the maximal length supported by the system.

#### **Recommended Action:**

Give a shorter community string.

# <privilege\_value> is not a valid privilege value

#### **Explanation:**

Only "read" and "read-write" are valid privilege values.

#### **Recommended Action:**

Correct the given privilege value.

# Owner string length exceeds <number> characters

#### **Explanation:**

Owner string given is longer than the maximal length supported by the system.

#### **Recommended Action:**

Give a shorter owner string.

# Port parameter must be an integer

#### **Explanation:**

This message appears when the user specifies a port parameter that is not integer.

# **Recommended Action:**

Set the port parameter to integer.

# Status parameter can be either 'enable' or 'disable'

### **Explanation:**

The only values supported are "enable" and "disable". This message appears when the user sets a status parameter to something different than those two values.

### **Recommended Action:**

Set either 'enable' or 'disable' as a status parameter.

# 16 STP Messages

# %CLI-E-IVPORTLIST, invalid port list

#### **Explanation:**

This message appears when the specified ports list is invalid.

#### **Recommended Action:**

Check the port list.

# %CLI-E-INCMPCMD, incomplete command – aborting

#### **Explanation:**

This message appears when the value of a key is missing.

#### **Recommended Action:**

Provide the values to keys.

# %CLI-E-IVNUMTOOLOW, parameter is out of the acceptable range

#### **Explanation:**

This message indicates that the parameter is lower than the acceptable range.

#### **Recommended Action:**

Give a value in the acceptable range.

# %CLI-E-PARSEIVKYWD, parser error - invalid keyword

#### **Explanation:**

This message appears when the invalid keyword is specified.

# **Recommended Action:**

Check the spelling of keywords

# %CLI-E-IVPORTRANGE, port was not set

#### **Explanation:**

The port is out of range.

#### **Recommended Action:**

Insert a valid port number.

# STP-E-PROTVER rstp version is not supported

#### **Explanation:**

Rstp is not supported in this version.

#### **Recommended Action:**

None.

# %CLI-E-IVNUMTOOHI, parameter is higher than the acceptable range

#### **Explanation:**

This message appears when the specified parameter is higher than the acceptable range.

# **Recommended Action:**

Provide a value in the acceptable range.

# 17 Trunk Messages

# %STRNK-I-CREATED, SmartTRUNK(s) <name> successfully created

#### **Explanation:**

This message is displayed when a SmartTRUNK has been successfully created.

#### **Recommended Action:**

Informational Message. No action necessary.

# %STRNK-I-REMOVED, SmartTRUNK <name> removed

#### **Explanation:**

This message is displayed when a SmartTRUNK has been removed.

#### **Recommended Action:**

Informational Message. No action necessary.

# %STRNK-E-PORTSATTACHED, Remove member ports from <name> before deleting SmartTRUNK

#### **Explanation:**

This message is displayed when a SmartTRUNK is deleted before the member ports are deleted.

#### **Recommended Action:**

Delete ports from SmartTRUNK before deleting SmartTRUNK.

# %STRNK-E-OTHERCMDS, Remove other commands for <name> before deleting SmartTRUNK

#### **Explanation:**

This message is displayed when SmartTRUNK is deleted and there are actions on SmartTRUNK that have not been removed.

#### **Recommended Action:**

Remove command enable on SmartTRUNK before negating SmartTRUNK.

# %STRNK-E-STNOTFOUND SmartTRUNK <name> not found

#### **Explanation:**

This message is displayed when a non-existent SmartTRUNK is specified for any SmartTRUNK command.

#### **Recommended Action:**

Verify SmartTRUNK has been created.

# %STRNK-E-GENERAL, GVRP is enabled on the port.

#### **Explanation:**

This message is displayed when the port is gvrp-enabled, so you cannot add it to a trunk.

#### **Recommended Action:**

Verify that the port is not gvrp-enabled when you try to add it to a trunk.

# %STRNK-E-GENERAL, L3 interface is defined on the port.

#### **Explanation:**

This message is displayed when the L3 interface is defined on the port, so you cannot add it to a trunk.

#### **Recommended Action:**

Verify that no L3 interface is enabled on the port when you try to add it to a trunk.

# %STRNK-E-GENERAL, the port belongs to a vlan (not the default vlan).

#### **Explanation:**

This message is displayed when the port belongs to a VLAN, so you cannot add it to a trunk.

#### **Recommended Action:**

Verify that the port doesn't belong to a VLAN when you try to add it to a trunk.

# %STRNK-E-GENERAL, the port is a copy port.

#### **Explanation:**

This message is displayed when the port is a copy port, so you cannot add it to a trunk.

#### **Recommended Action:**

Verify that the port is not a copy port when you try to add it to a trunk

# %STRNK-E-GENERAL, balancing is not supported for the given layer with the specific criterion.

#### **Explanation:**

This message is displayed when you try to set a layer number with usedAddress that is not supported by the device.

# **Recommended Action:**

Make sure that the device supports the balancing on the specified layer.

# %STRNK-E-EXISTS, SmartTRUNK <name> already exists

#### **Explanation:**

This message is displayed when the SmartTRUNK being created already exists.

#### **Recommended Action:**

Verify the name of the SmartTRUNK being created.

# %STRNK-E-FAILED, SmartTRUNK(s) <name> could not be created

#### **Explanation:**

This message is displayed when an error is encountered while creating a SmartTRUNK because system memory is insufficient.

#### **Recommended Action:**

Upgrade memory on Control Module.

# %STRNK-E-DIFFGRP Port <port\_name> already part of a different **SmartTRUNK**

#### **Explanation:**

This error message is displayed when the user attempts to add a port to a SmartTRUNK and the port is already a member of an existing SmartTRUNK group.

#### **Recommended Action:**

Verify the port specified is not a member of another SmartTRUNK.

# %STRNK-E-DIFFNEGOTIATION Port <port\_name> auto-negotiation setting does not match setting

#### **Explanation:**

The auto negotiation setting of the port being added is not the same as that of the other ports in the same trunk.

#### **Recommended Action:**

Change the auto negotiation setting of the port to that of the other ports in the SmartTRUNK.

# %STRNK-E-DIFFSPEED Port speed of <port\_name> does not match speed of other STRNK ports

#### **Explanation:**

The speed of the port being added is to the same as that of the other ports already part of the SmartTRUNK.

#### **Recommended Action:**

Check the speed of the ports belonging to the SmartTRUNK and use a port of the appropriate speed.

# %STRNK-E-DUPX Port <port\_name> is not full-duplex, cannot add to **SmartTRUNK**

#### **Explanation:**

The port being added to the SmartTRUNK should be full duplex. A half duplex port cannot be added to the SmartTRUNK.

#### **Recommended Action:**

Check the settings of the port and make it full duplex.

# %STRNK-E-TRUNKPORT, Port <port\_name> is a TRUNK port, hence cannot add to SmartTRUNK

#### **Explanation:**

This message appears when the user tries to add a port, which was configured as a TRUNK port, to a SmartTRUNK.

#### **Recommended Action:**

Make sure that the port you are adding to the SmartTRUNK is not configured as a TRUNK port.

# 18 VLAN Messages

# %VLAN-I-ACCESSCHNG, Port <port\_list> successfully changed to <port\_type>

#### **Explanation:**

This message is displayed when the specified ports were successfully changed to be trunk ports (or access ports).

#### **Recommended Action:**

Informational Message. No action necessary.

# %VLAN-I-ADDSUCCESS, <number\_of\_ports> <port\_list> successfully added to VI AN

#### **Explanation:**

This message is displayed when at the completion of the **vlan add port** command.

#### **Recommended Action:**

Informational message. No action necessary.

### %VLAN-I-CREATED, VLAN <vlan\_name> created with VLAN-ID <vlan\_id>

#### **Explanation:**

This message is displayed when a VLAN was created successfully.

#### **Recommended Action:**

Informational Message. No action necessary.

# %VLAN-I-BIND, superVLAN to subVLAN success.

#### **Explanation:**

This message is displayed when the system makes a connection between subVlan and superVlan for the implementation of the AggregateVlan.

#### **Recommended Action:**

Informational Message. No action necessary.

# %VLAN-I-CREATED, superVLAN created

#### **Explanation:**

This message is displayed when a VLAN was created successfully.

#### **Recommended Action:**

None.

# %VLAN-I-REMOVED, VLAN <vlan\_name>successfully removed.

#### **Explanation:**

This message is displayed when a VLAN was negated (removed) successfully.

#### **Recommended Action:**

Informational Message. No action necessary.

# %VLAN-E-ADDFAILURE, port(s) <port\_list> cannot be added to VLAN <vlan\_name>

#### **Explanation:**

This message is displayed when none of the specified ports could be added to the given VLAN. This usually occurs when the user tries to assign access ports to a VLAN, which are already part of another VLAN.

#### **Recommended Action:**

Make sure that the ports you are trying to assign to a new VLAN do not already belong to another VLAN.
## %VLAN-E-BADNAME\_RSVD, The VLAN name conflicts with a reserved name. Please select another name.

#### **Explanation:**

VLAN names beginning with "SYS\_" are reserved, as are other names such as "Default".

### **Recommended Action:**

Use a different name for the VLAN

## %VLAN-E-BADNAME\_VLAN\_ALNUM, VLAN's name must begin with an alphanumeric character.

#### **Explanation:**

This message is displayed when the user is trying to create a VLAN with a name that begins with a nonalphanumeric character, such as an underscore. This is not allowed.

### **Recommended Action:**

Use a VLAN name, which begins with an alphanumeric character (A-Z, a-z, 0-9).

# %VLAN-E-BADNAME\_TOOBIG, The VLAN name cannot exceed 32 characters.

#### **Explanation:**

This message is displayed when the VLAN name exceeds 32 characters.

#### **Recommended Action:**

Please select another name that does not exceed 32 characters.

## %VLAN-E-BADPROTOCOL, VLAN does not support this protocol.

### **Explanation:**

This message may appear when the user attempts to create a VLAN, based on a protocol that is not supported by ES 500.

## **Recommended Action:**

Use the supported protocol.

# %VLAN-E-NOCREATE, Failed to create VLAN <vlan\_name>

#### **Explanation:**

This message is displayed when the system failed to create a VLAN.

### **Recommended Action:**

Please call Technical Support for information about this message.

## %VLAN-E-DUPVID, VLAN ID <vlan\_name> already exist. Please use a different VLAN ID

#### **Explanation:**

This message is displayed when an attempt is made to create a VLAN with an ID that is already in use by another VLAN.

#### **Recommended Action:**

Use a different VLAN ID for the VLAN being created, or remove the VLAN, which already has this VLAN ID.

## %VLAN-E-NOBIND, Failed to bind superVLAN <vlan\_name> to subVLAN <vlan\_name>

### **Explanation:**

This error is followed by a general error <%VLAN-E-GENERAL>, which specifies the exact reason for the error. This error can appear when the user tries to define a VLAN, which already has a direct IP interface, as a sub-VLAN.

### **Recommended Action:**

Delete the IP interface and try to bind it again to the superVLAN.

# %VLAN-E-NOCREATE, Failed to create superVLAN

### **Explanation:**

An internal error occurred while creating a VLAN.

### **Recommended Action:**

Please note the error and actions leading up to it and contact RTAC.

# %VLAN-E-NOSUCHVLAN, VLAN <vlan\_name> does not exist

#### **Explanation:**

This message is displayed when the user is trying to remove a VLAN, which does not exist.

### **Recommended Action:**

Check the VLAN name and try again.

# %VLAN-E-NOT\_REMOVED, VLAN <vlan\_name> could not be removed

#### **Explanation:**

This message is displayed when the user is trying to delete a reserved VLAN, or a VLAN, which does not exist.

### **Recommended Action:**

Check the name of the VLAN; do not try to remove reserved VLANs.

# VLAN-E-DUPVID VLAN ID, ID already exists. Please use different VLAN ID.

### **Explanation:**

This message is displayed when an attempt is made to create a VLAN with an ID, which is already in use by another VLAN.

#### **Recommended Action:**

Use a different VLAN ID for the VLAN being created, or remove the VLAN, which already has this VLAN ID.

# %VLAN-E-NOT\_REMOVED, VLAN could not be removed, has Ports.

#### **Explanation:**

This message is displayed when the user is trying to delete a VLAN, which has ports.

### **Recommended Action:**

Make sure that there are no ports in the VLAN that you want to delete.

%VLAN-E-NOACCESSCHNG, Some ports or SmartTRUNKs (<port\_list>) cannot be changed to trunk mode. Please remove them from all nondefault VLANs before retrying this command. If default STP is enabled on these ports, please negate the STP commands. If the port is being used for system-wide Address Translation or as a stackable VLAN access port, it cannot be a trunk port. If the port is a backbone stackable VLAN port, it cannot be changed to an access port.

#### **Explanation:**

An access port can belong to at most one VLAN per protocol type. A trunk port may belong to any number of VLANs. When changing a port from a trunk port to an access port, if the trunk port belongs to too many VLANs, this message is displayed.

## **Recommended Action:**

It is recommended that the port be removed from all VLANs before being converted to an access port. Then it can be added to the desired VLAN(s).